## **How to use TIDAL with Ayon Network-Players**

- 1.) You have to open a Tidal account, which is very simple and You have to pay monthly €/USD 9.99 or 19.99, it depends which quality level You want to order.
- 2.) You have to install the Linn Kazoo or Lumin control app (or any other control app which has already embedded "Tidal" application) at Your iPad.
- 3.) Please take a look that You have installed the latest Java version on Your NAS.
- 4.) Then download from http://www.bubblesoftapps.com/bubbleupnpserver/ the "BubbleUPnP Server" directly to your NAS and install it. After installation process is finished, on the desktop will be created a "Bubble" shortcut.
- 5.) Starting this shortcut will open a new window in Internet browser (note: almost all settings are actually generated automatically).
- 6.) Choose "Media Renderers" tab. On the left side click ayon NW-T, S-3 or S-5 (it becomes blue highlighted) and then tick "Create an OpenHome renderer".
- 7.) A small dialog window will open, just click on the OK button to accept.
- 8.) Now You may start using Your iPad control app.

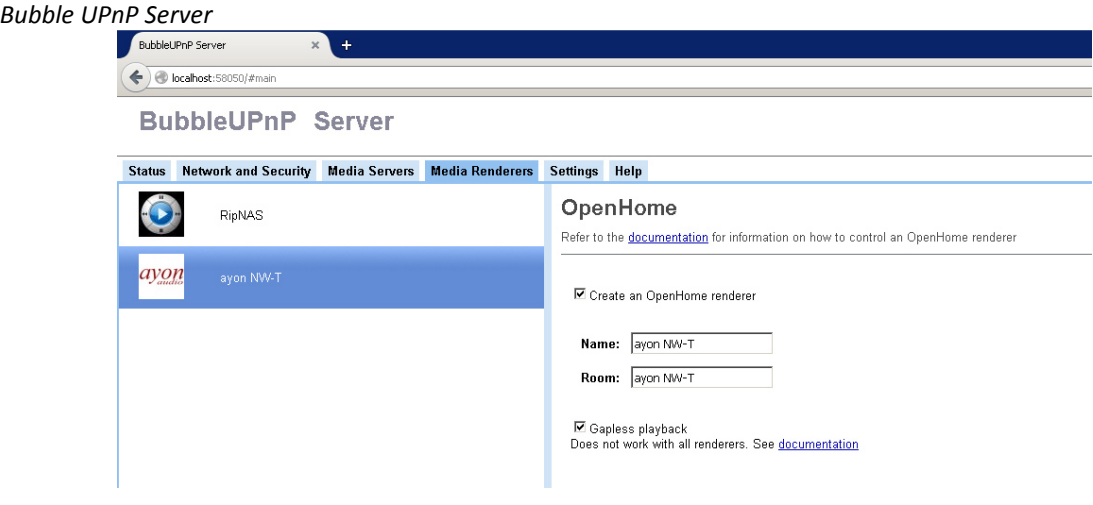

*Linn Kazoo control app with Tidal application* 

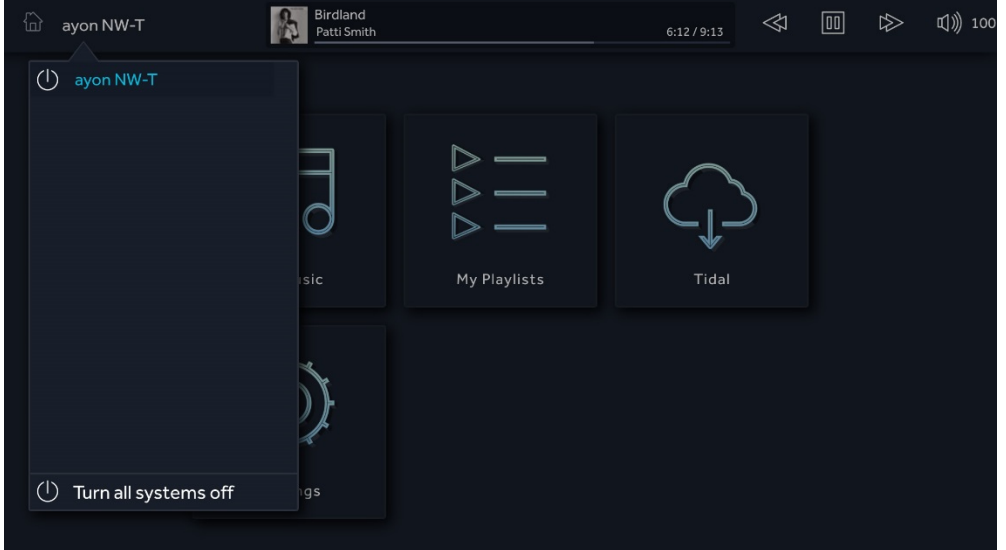

## *Linn Kazoo control app with Tidal application*

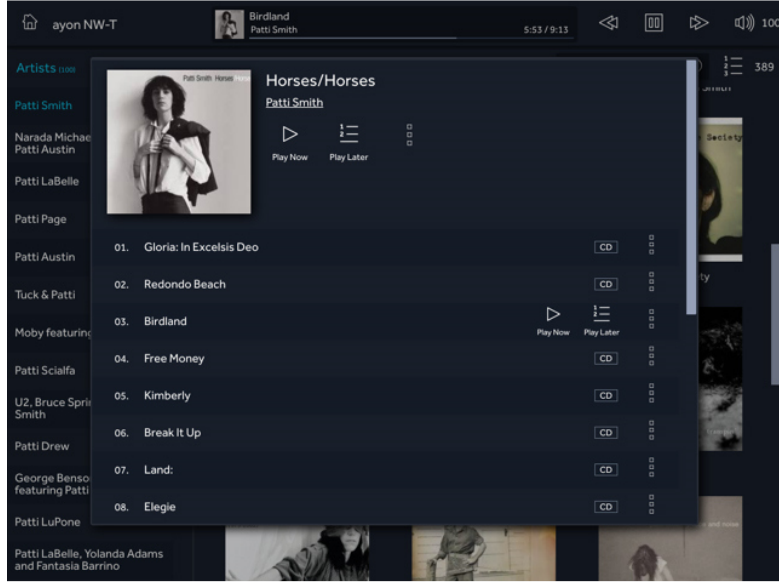

## *Lumin control app with Tidal application*

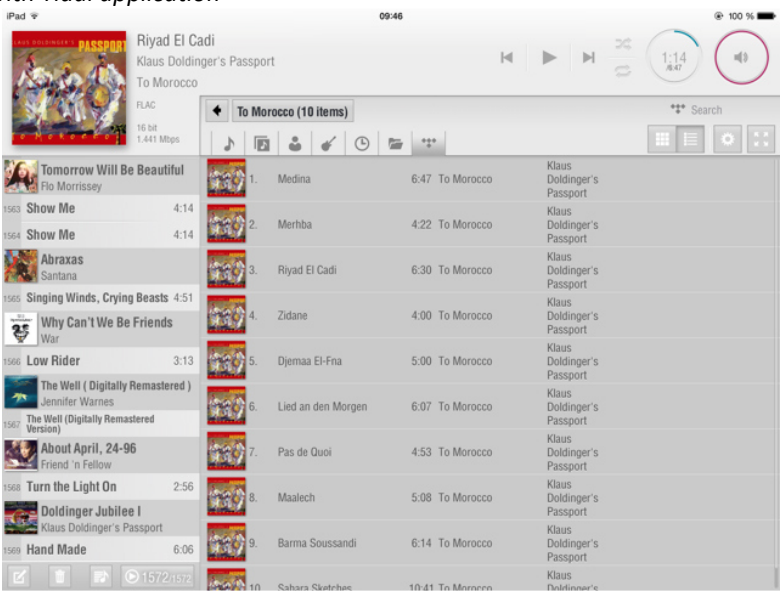

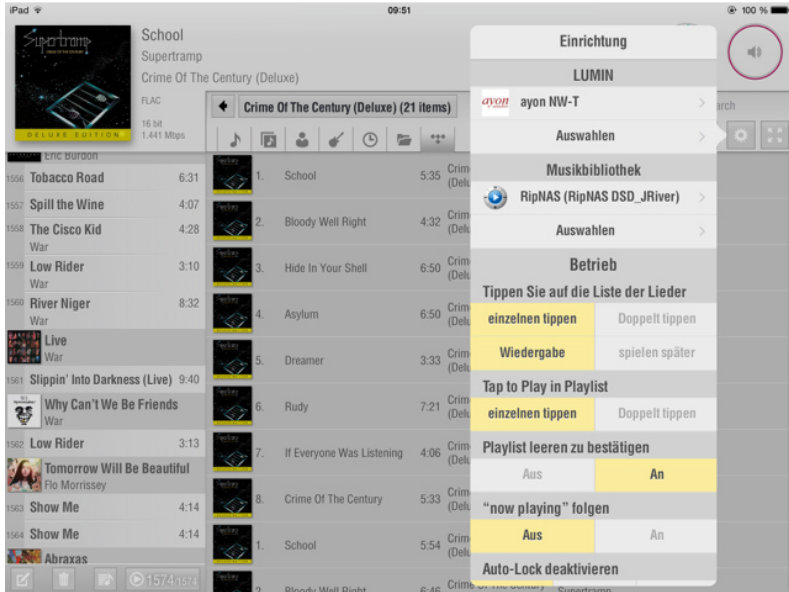